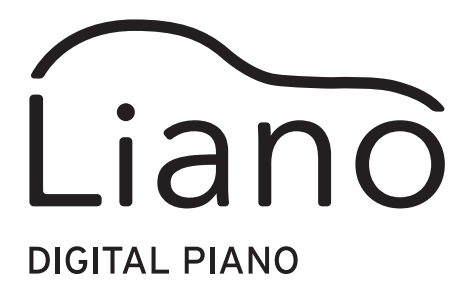

# Instrucciones del Modo Acompañante y USB-MIDI/USB-AUDIO

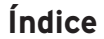

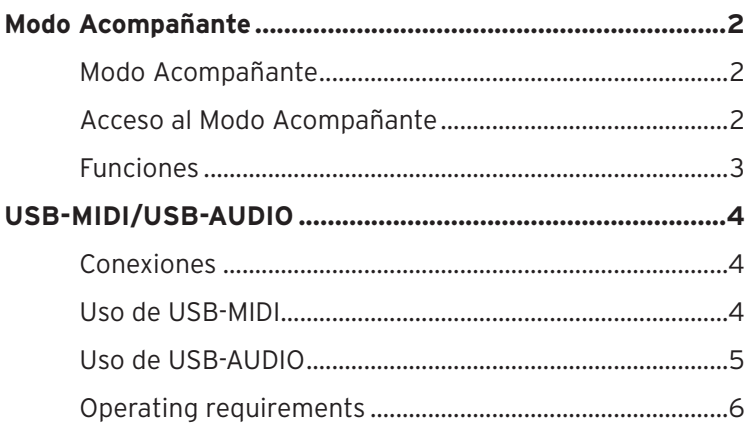

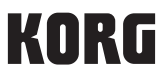

# **Modo Acompañante**

#### <span id="page-1-0"></span>**Modo Acompañante**

Perfecto para estudiantes y profesores o para su uso en clase, el Modo Acompañante permite que dos personas toquen una al lado de la otra en un único instrumento.

#### **Teclado**

Las notas tocadas en el lado derecho del teclado, desde E4 hasta C8, sonarán dos octavas más bajas de lo normal (E2–C6).

Las notas tocadas en el lado izquierdo del teclado, desde A0 hasta E♭4, sonarán dos octavas más altas de lo normal (A2–E♭6).

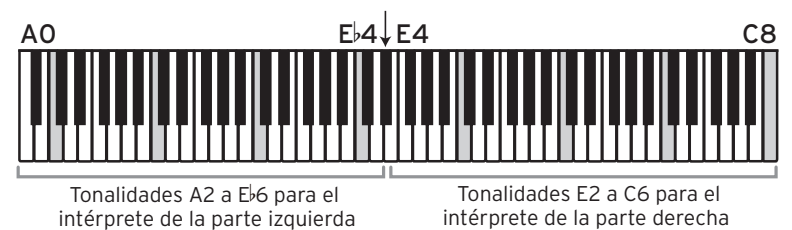

El lado izquierdo del teclado sonará por el altavoz izquierdo (canal L), y el lado derecho del teclado sonará por el altavoz derecho (canal R).

El punto de división y los rangos de tonalidad del teclado no se pueden cambiar en el Modo Acompañante.

### **Acceso al Modo Acompañante**

#### **Acceso al Modo Acompañante**

Pule el botón de alimentación para encender el instrumento mientras mantiene pulsado el botón METRONOME.

#### **Salir del Modo Acompañante (volver al modo normal)**

Apague la alimentación, y a continuación pulse el botón de alimentación para encender el instrumento de nuevo.

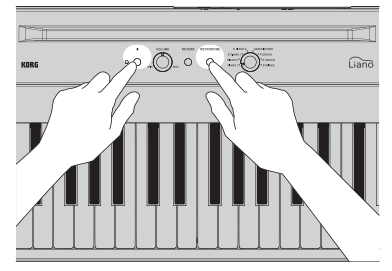

#### <span id="page-2-0"></span>**Funciones**

#### **Sonido**

Gire el mando Sound para cambiar simultáneamente los sonidos de los lados izquierdo y derecho.

no No se pueden elegir sonidos diferentes para cada lado.

#### **Volumen**

Gire el mando VOLUME para ajustar simultáneamente el volumen de los lados izquierdo y derecho.

No se pueden ajustar volúmenes diferentes para cada lado.

#### **Resonancia de apagadores**

Conecte el pedal conmutador PS-3 incluido con el Liano al jack DAMPER para utilizarlo como pedal de resonancia. Se aplicará efecto de resonancia de apagadores a ambos lados del teclado.

No se puede aplicar el efecto de resonancia de apagadores por separado a los lados izquierdo y derecho del teclado.

#### **Funciones avanzadas**

Tenga en cuenta que en el Modo Acompañamiento, si se pulsa el botón REVERB y el botón METRONOME, solo funcionará este último (metrónomo).

# **USB-MIDI/USB-AUDIO**

<span id="page-3-0"></span>Si conecta un cable USB a un ordenador, podrá hacer lo siguiente:

- Utilizar el Liano como teclado MIDI para controlar un generador de sonido externo.
- Utilizar el ordenador para controlar el Liano utilizándolo como un módulo de sonido multitimbre de 16 partes.
- Reproducir música del ordenador a través de los altavoces del Liano o tocar a la vez que suena la música.
- Tocar el Liano y grabar el sonido como datos de audio en el ordenador.

### **Conexiones**

Conecte el puerto USB de un PC con Windows o de un Mac al puerto USB ( $\leftarrow \rightarrow$ ) del Liano con un cable USB (se venden por separado).

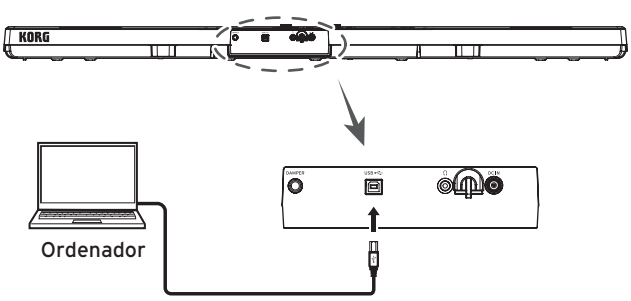

Al hacer la conexión al ordenador, podría escucharse un ruido a alto volumen dependiendo de los ajustes. Para evitar esto, baje por completo el volumen en el Liano antes de conectarlo al ordenador.

### **Uso de USB-MIDI**

Al conectar el Liano a su ordenador con Windows por primera vez, se instalará automáticamente el controlador (driver) USB-MIDI incluido en el sistema operativo.

Puede descargar el controlador MIDI USB de Korg desde el sitio web de Korg (www.korg. com) e instalarlo como se describe en la documentación incluida.

Cuando utilice el controlador USB-MID estándar incluido con el sistema operativo Windows, el Liano no podrá ser utilizado por varias aplicaciones simultáneamente. Si quiere utilizar el Liano con varias aplicaciones simultáneamente, debe instalar el controlador (driver) USB-MIDI de Korg.

Incluso aunque no vaya a utilizar el Liano con varias aplicaciones, recomendamos la instalación del controlador KORG USB-MIDI Driver, ya que debería mejorar la estabilidad de funcionamiento.

#### <span id="page-4-0"></span>**Liano and Driver Ports**

#### **Puerto MIDI IN**

Para manejar una aplicación del ordenador desde el Liano, seleccione el puerto MIDI del Liano utilizando los ajustes de entrada MIDI de dicha aplicación.

#### **Puerto MIDI OUT**

Para controlar el Liano desde una aplicación del ordenador, seleccione el puerto MIDI del Liano utilizando los ajustes de salida MIDI de dicha aplicación.

## **Uso de USB-AUDIO**

**Cuando reproduzca audio del ordenador a través de los altavoces del Liano**

Puede reproducir música del ordenador a través de los altavoces del Liano y tocar a la vez que suena la música.

- 1. Baje completamente el volumen tanto del Liano como del ordenador.
- 2. Conecte el ordenador al puerto USB  $(\overrightarrow{C})$  del Liano con un cable USB. Cuando conecte el Liano a un ordenador, el ordenador lo reconocerá como dispositivo de audio USB.
- 3. Seleccione "Liano" como dispositivo de reproducción en el ordenador y baje el volumen por completo.
- 4. Reproduzca sonido en el ordenador mientras sube el volumen lentamente. A medida que suba el volumen en el Liano, debería poder escuchar el sonido que sale por los altavoces.
- 5. Ajuste el volumen tanto en el ordenador como en el Liano. Cuando quiera tocar a la vez que suena la música, ajuste el volumen tanto del ordenador como del Liano mientras escucha y toca al mismo tiempo en el teclado.

#### **Grabar lo que usted toque en el Liano con una aplicación de ordenador**

Puede utilizar una aplicación de producción musical, por ejemplo software DAW, para grabar lo que usted toque en el Liano.

- 1. Baje completamente el volumen tanto del Liano como del ordenador.
- 2. Conecte el ordenador al puerto USB  $(\overrightarrow{C})$  del Liano con un cable USB. Cuando conecte el Liano a un ordenador, el ordenador lo reconocerá como dispositivo de audio USB.
- 3. Seleccione "Liano" como dispositivo de grabación en la aplicación que esté utilizando en el ordenador.
- 4. Ajuste el nivel de grabación en el ordenador mientras toca el teclado del Liano.
- 5. Grabe el sonido procedente del Liano siguiendo los pasos que requiera la aplicación que esté ejecutando en el ordenador.

## <span id="page-5-0"></span>**Operating requirements**

Para obtener la información más reciente sobre el soporte del sistema operativo, consulte nuestra página web dedicada (https://www.korg.com/support/os/).

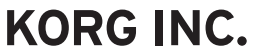

4015-2 Yanokuchi, Inagi-City, Tokyo 206-0812 JAPAN @2021 KORG INC.

www.korg.com Published 01/2022